#### Rekisteröi tuote ja hae tukitietoja osoitteessa

## www.philips.com/welcome

AS351

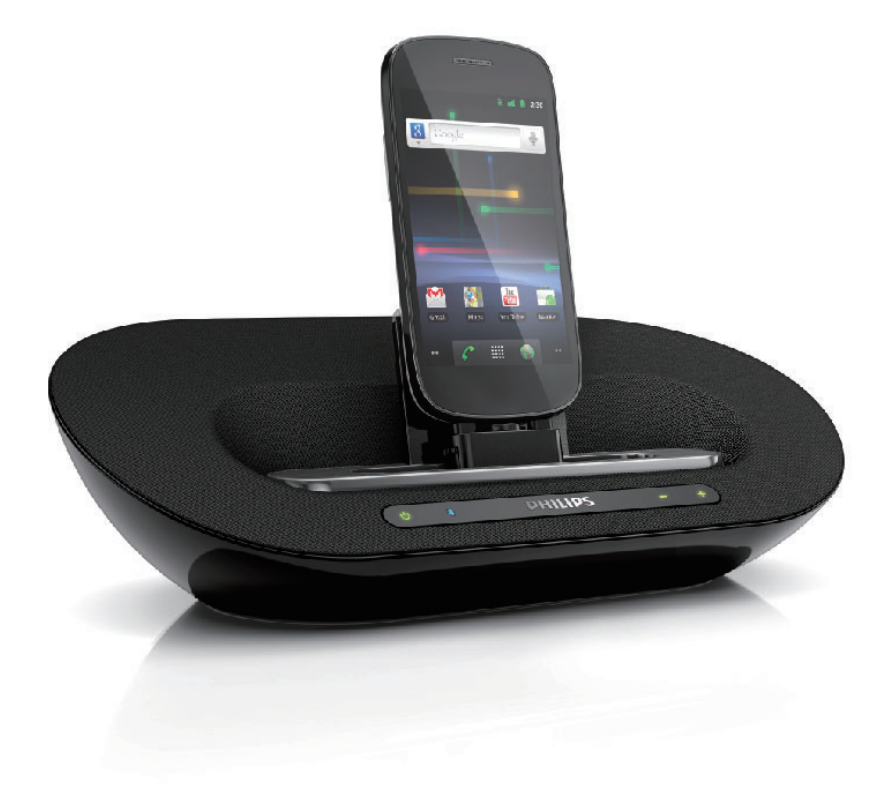

# Käyttöopas

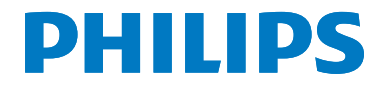

## Sisällysluettelo

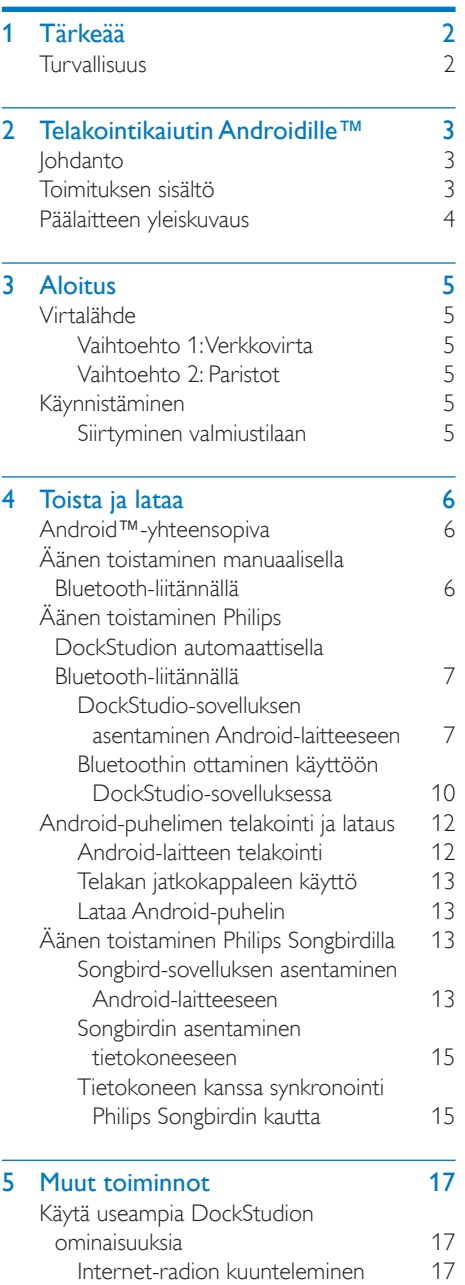

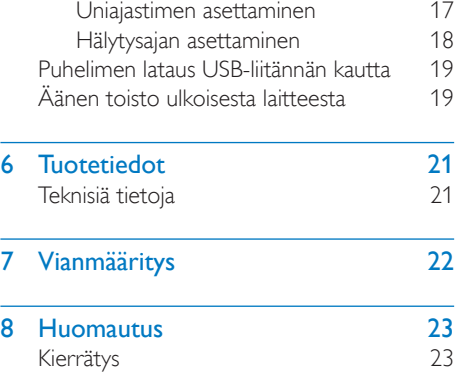

## <span id="page-2-0"></span>1 Tärkeää

## Turvallisuus

- Käytä ainoastaan valmistajan määrittelemiä lisälaitteita.
- • Laitteen päälle ei saa roiskua vettä tai muita nesteitä.
- • Älä aseta laitteen päälle mitään sitä mahdollisesti vahingoittavia esineitä, kuten nestettä sisältäviä esineitä tai kynttilöitä.
- • Kun laitteen virta katkaistaan irrottamalla pistoke tai laitteen katkaisimesta, laite on helppo ottaa uudelleen käyttöön.
- • Käytä ainoastaan käyttöoppaassa mainittuja virtalähteitä.

#### Vakava varoitus

- Älä koskaan avaa laitteen runkoa. Älä koskaan voitele mitään laitteen osaa.
- 
- Älä koskaan aseta laitetta muiden laitteiden päälle.
- Älä säilytä laitetta suorassa auringonvalossa tai liekkien tai lämmönlähteiden läheisyydessä.
- Varmista, että virtajohto tai pistoke on sijoitettu niin, että voit helposti irrottaa laitteen virtalähteestä.

#### Varoitus

- Akkuja tai paristoja (asennettu) ei saa altistaa korkeille lämpötiloille, esimerkiksi auringonvalolle tai tulelle.
- Väärin asennettu paristo saattaa aiheuttaa räjähdysvaaran. Vaihda vain samanlaiseen tai vastaavaan.

## <span id="page-3-0"></span>2 Telakointikaiutin Androidille™

Olet tehnyt erinomaisen valinnan ostaessasi Philipsin laitteen. Saat parhaan mahdollisen hyödyn Philipsin palveluista rekisteröimällä tuotteen osoitteessa www.philips.com/welcome.

## Johdanto

Tällä telakointikaiuttimella voit:

- • toistaa ääntä Bluetooth-yhteensopivasta kannettavasta laitteesta tai ulkoisesta laitteesta
- • ladata puhelimesi ja
- • käyttää Philips Philips DockStudio- ja Philips Songbird-sovellusten tuomia ominaisuuksia.

## Toimituksen sisältö

Tarkista pakkauksen sisältö:

- • Päälaite
- • Verkkolaite
- • Telakan jatkokappale
- • Pikaopas
- • Turvallisuustiedot

## <span id="page-4-0"></span>Päälaitteen yleiskuvaus

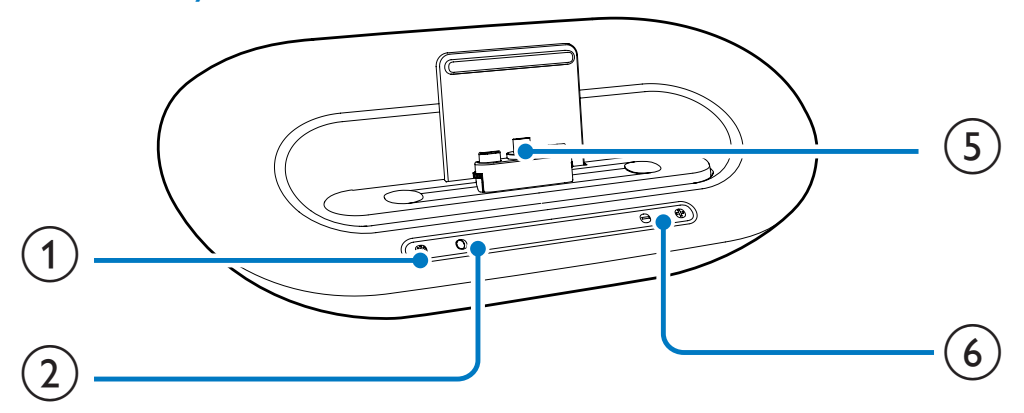

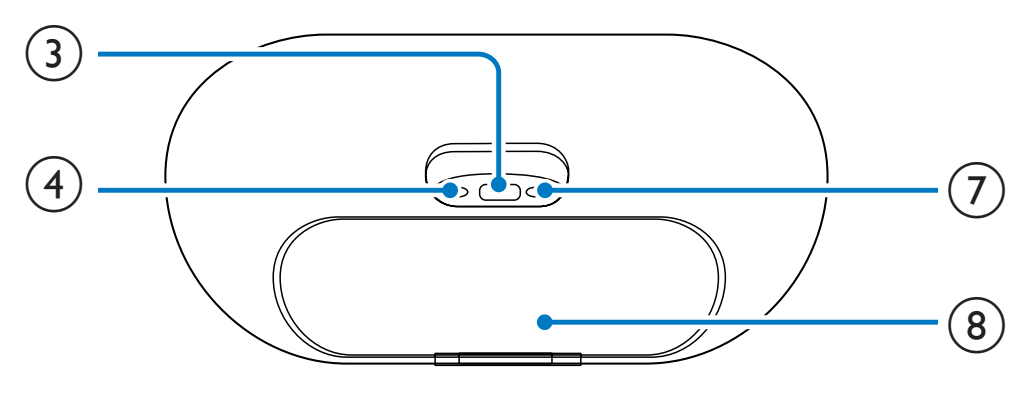

#### $\textcircled{1}$

Bluetooth-toiminnon ottaminen käyttöön ja poistaminen käytöstä.

#### $(2)$  \*

- Bluetooth-valo
- $\circled{3}$   $\leftrightarrow$ 
	- • Puhelimen lataus USB-liitäntäkaapelin kautta.
- $(4)$  AUX IN
	- • Ulkoisen äänentoistolaitteen liittäminen
- $(5)$  Android-laitteen lataus

#### $(6) +1$

- • Äänenvoimakkuuden säätäminen.
- g Virtalähteen liitäntä
- (8) Paristolokero

## <span id="page-5-0"></span>3 Aloitus

Noudata aina tämän luvun ohjeita järjestyksessä.

## Virtalähde

Kaiuttimen virtalähteenä voi käyttää joko verkkovirtaa tai paristoja.

#### Vaihtoehto 1: Verkkovirta

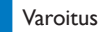

- Tuotteen vahingoittumisen vaara! Varmista, että virtalähteen jännite vastaa laitteen takapaneeliin tai pohjaan merkittyä jännitettä.
- Sähköiskun vaara. Irrota verkkolaite aina tarttumalla pistokkeeseen ja vetämällä se pistorasiasta. Älä vedä johdosta.

#### Liitä verkkolaite pistorasiaan.

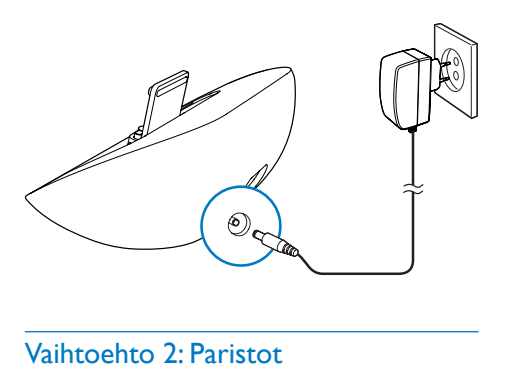

### Vaihtoehto 2: Paristot

#### Varoitus

- Räjähdysvaara! Älä altista paristoja lämmölle, auringonvalolle tai tulelle. Älä hävitä paristoja polttamalla.
- 1 Avaa paristolokero.
- 2 Aseta 4 AA-paristoa kuvan mukaisesti siten, että pariston navat ovat oikein päin (+/-).
- 3 Sulje paristolokero.

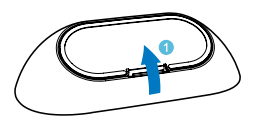

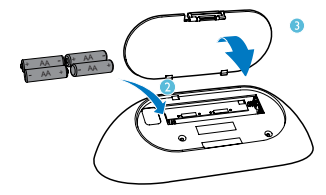

#### Huomautus

• Paristot ovat ongelmajätettä: toimita käytetyt paristot keräyspisteeseen.

## Käynnistäminen

Paina & -painiketta.

 $\rightarrow$  Bluetooth-merkkivalo  $\ast$  alkaa vilkkua.

#### Siirtyminen valmiustilaan

Siirrä telakointijärjestelmä valmiustilaan painamalla *Φ* -painiketta uudelleen.

» Bluetooth-merkkivalo sammuu.

## <span id="page-6-0"></span>4 Toista ja lataa

Tällä telakointijärjestelmällä voit toistaa ääntä kahdella tavalla:

- • manuaalisella Bluetooth-liitännällä ja
- automaattisella Bluetooth-liitännällä Philips DockStudio -sovelluksen kautta.

## Android™-yhteensopiva

Jotta voisit käyttää telakointikaiuttimesi kaikkia ominaisuuksia, Android-laitteessasi on oltava

- Android-käyttöjärjestelmä (versio 2.1 tai uudempi),
- Bluetooth-ohjelmisto (versio 2.1 tai uudempi) ja
- mikro-USB-liitäntä.

Muilla laitteilla, joissa on mikro-USB-liitäntä ja Bluetooth, voit käyttää telakointikaiutinta seuraaviin toimintoihin:

- laitteen lataus USB-liittimen tai USBliitännän kautta
- äänen toistaminen Bluetoothin kautta.

#### Vihje

• Lisätietoja on osoitteessa www.philips.com/flexidock.

### Äänen toistaminen manuaalisella Bluetoothliitännällä

Telakointikaiutin siirtää musiikkia kannettavasta laitteesta järjestelmään Bluetoothin langattoman tekniikan avulla.

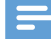

#### Huomautus

- Ennen kuin muodostat yhteyden Bluetooth-laitteen ja tämän telakointikaiuttimen välille, tutustu laitteen Bluetooth-ominaisuuksiin.
- Älä pidä tämän telakointikaiuttimen lähellä toisia sähköisiä laitteita, jotka saattavat aiheuttaa häiriöitä.
- 1 Aktivoi Bluetooth painamalla telakointikaiuttimessa (b -painiketta.
	- → Bluetooth-merkkivalo \* vilkkuu näyttöpaneelilla.
- 2 Kytke päälle kannettavan laitteesi Bluetooth-toiminto.
	- Eri laitteissa saattaa olla eri tapa ottaa Bluetooth käyttöön.

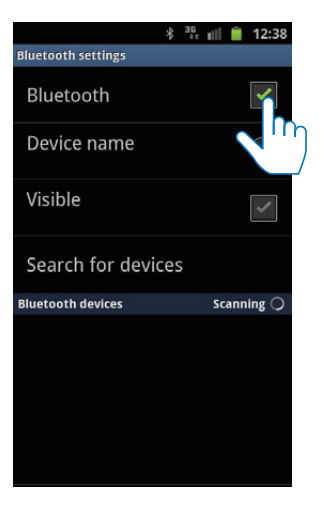

 $3$  Etsi Bluetooth-laitteita, jotka voivat muodostaa pariliitoksen laitteen kanssa.

<span id="page-7-0"></span>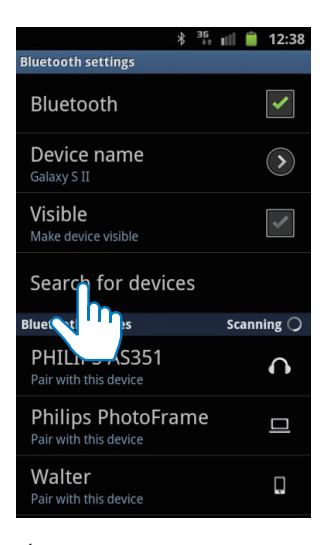

- 4 Kun laitteen näytössä näkyy [PHILIPS AS351], valitse se aloittaaksesi yhteyden muodostaminen.
	- » Jos yhteys onnistuu, kuulet kaksi äänimerkkiä vahvistuksena, ja näytön yläreunassa on erilainen Bluetoothkuvake.

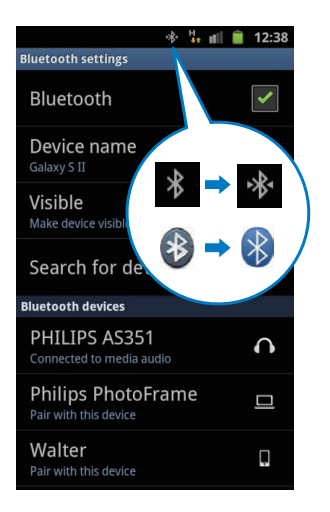

 $5$  Toista ääntä kannettavan laitteesi mediasoittimella.

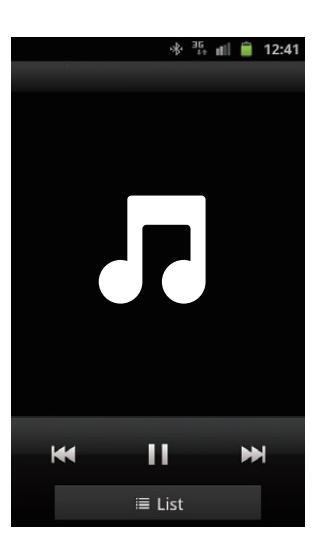

» Ääni kuuluu telakointikaiuttimesta.

#### Vihje

- Tehokas kantama telakointikaiuttimen ja pariliitetyn laitteen välillä on noin 10 metriä.
- Mikä tahansa este kaiuttimen ja laitteen välillä voi lyhentää kantamaa.

### Äänen toistaminen Philips DockStudion automaattisella Bluetooth-liitännällä

Philips DockStudio -sovellus tuo telakointikaiuttimeesi uusia ominaisuuksia, kuten automaattisen Bluetooth-yhteyden, Songbird-musiikkisoittimen, internetradion ja monitoimisen herätyskellon. Lisää toimintoja saat lataamalla ja asentamalla ilmaisen sovelluksen.

#### DockStudio-sovelluksen asentaminen Android-laitteeseen

Philips DockStudio -sovelluksen voi asentaa Android-laitteeseen kahdella tavalla.

#### **DockStudio-sovelluksen asentaminen QR-koodin avulla**

- - Huomautus
- Varmista, että Android-laitteesi Internet-yhteys toimii.
- Varmista, että laitteessasi on viivakoodiskanneri kuten QR Droid. Jos ei ole, lataa sellainen Android Marketista.
- 1 Skannaa QR-koodi viivakoodiskannerilla paketista tai pikaoppaasta.

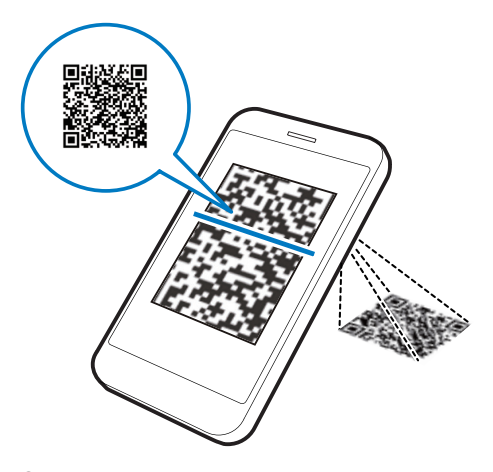

2 Asenna Philips DockStudio -sovellus näytön ohjeiden mukaisesti.

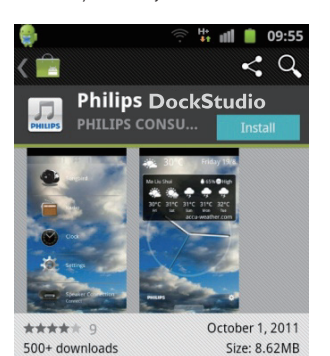

#### **DESCRIPTION**

The Philips DockStudio app brings a suite of cool, new features to your Philips DockStudio docking speaker, including automatic Bluetooth connection, Songbird music player, worldwide Internet radio, sound settings

3 Kun asennus on valmis, napauta [Done] (valmis) -kuvaketta.

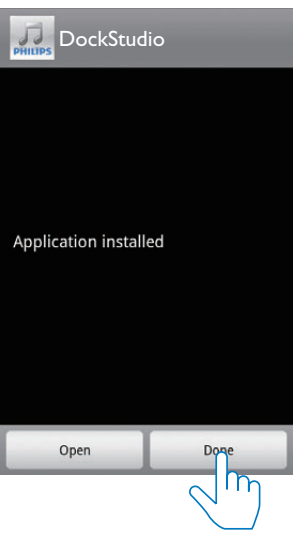

» DockStudio-kuvake näkyy kannettavassa laitteessa.

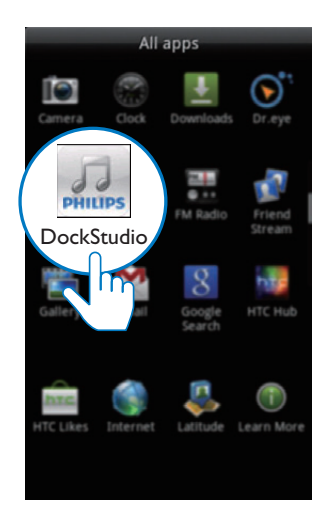

#### **DockStudio-sovelluksen asentaminen Android Marketin kautta**

Voit myös hakea Philips DockStudio -sovellusta suoraan Android Marketista ja sitten asentaa sen.

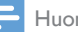

#### Huomautus

- Varmista, että Android-laitteesi Internet-yhteys toimii. • Varmista, että Android Market on saatavilla Androidlaitteessasi.
- 1 Napauta puhelimen näytössä Android Market -kuvaketta.

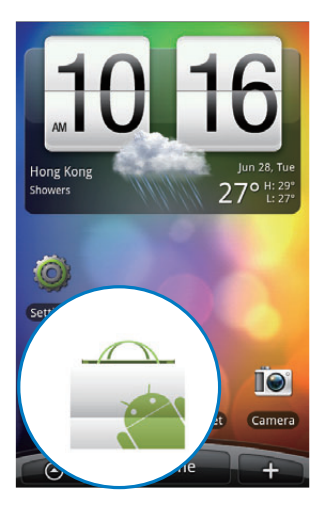

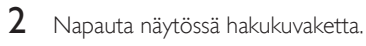

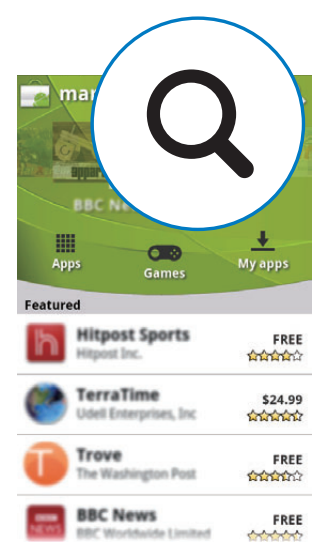

- 3 Hae sovellus kirjoittamalla hakupalkkiin Philips DockStudio.
- 4 Etsi hakutulosluettelosta Philips DockStudio ja käynnistä lataaminen napauttamalla sitä.
- 5 Asenna DockStudio-sovellus noudattamalla näytön ohjeita.

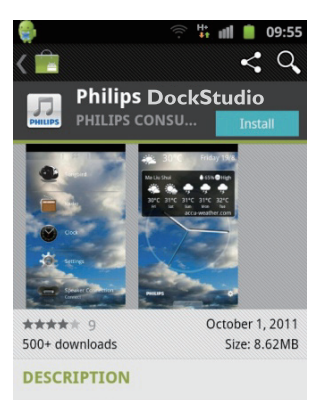

The Philips DockStudio app brings a suite of cool, new features to your Philips DockStudio docking speaker, including automatic Bluetooth connection, Songbird music player, worldwide Internet radio, sound settings

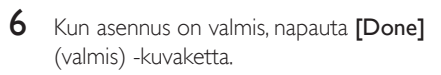

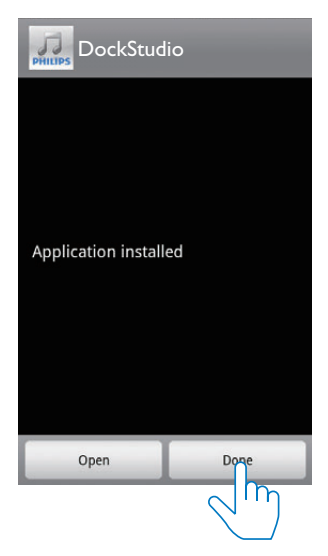

#### <span id="page-10-0"></span>Bluetoothin ottaminen käyttöön DockStudio-sovelluksessa

Philips DockStudio -sovellus auttaa luomaan Android-laitteen ja telakointikaiuttimen välille Bluetooth-yhteyden automaattisesti.

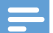

#### Huomautus

• Varmista, että Android-laitteessa on internet-yhteys.

#### **Ensikäynnistys**

- 1 Aktivoi Bluetooth painamalla telakointikaiuttimessa  $\Phi$ -painiketta. » vilkkuu näyttöpaneelissa.
- 2 Käynnistä sovellus napauttamalla DockStudio-kuvaketta laitteesi aloitusnäytössä.

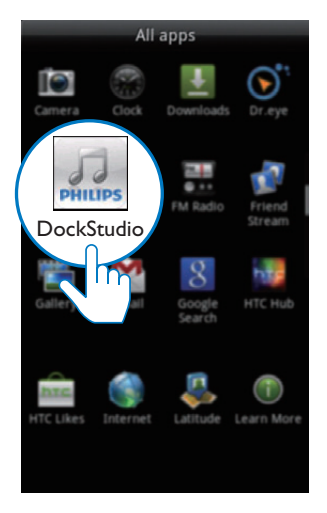

- » Näkyviin tulee kehoteikkuna, jossa pyydetään lataamaan Songbird.
- 3 Napauta [Cancel] (peruuta) -kuvaketta.

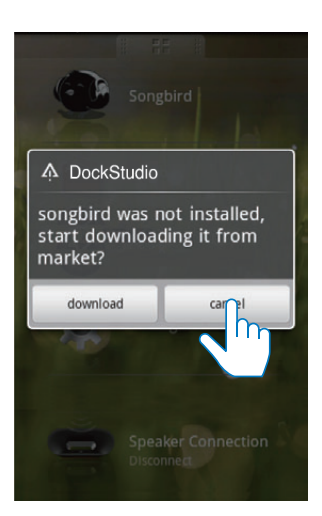

» Laite alkaa skannata Philips-laitteita, jotka voidaan pariliittää automaattisesti.

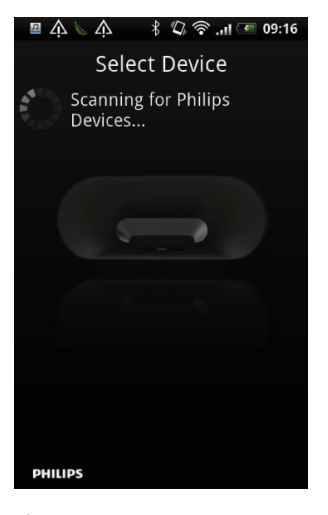

- 4 Kun laitteen näytössä näkyy [PHILIPS AS351], valitse se aloittaaksesi yhteyden muodostaminen.
	- » Yhteyden muodostaminen saattaa kestää muutaman sekunnin.

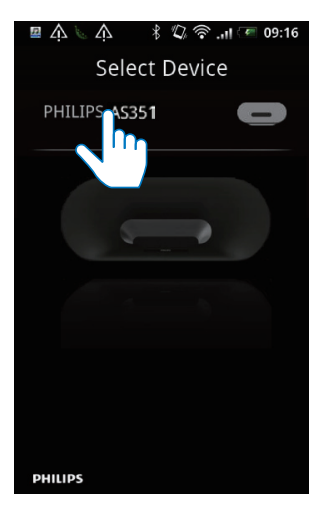

» Kun Bluetooth-yhteys on muodostettu toisenlainen Bluetooth-kuvake näkyy näytön yläosassa.

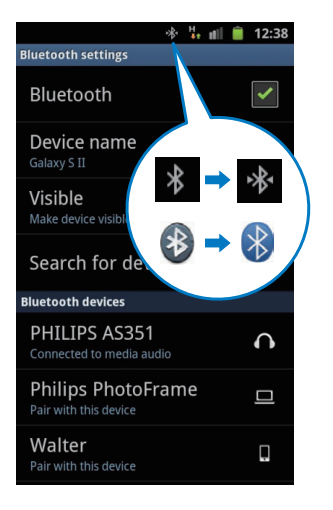

5 Toista ääntä kannettavan laitteesi mediasoittimella.

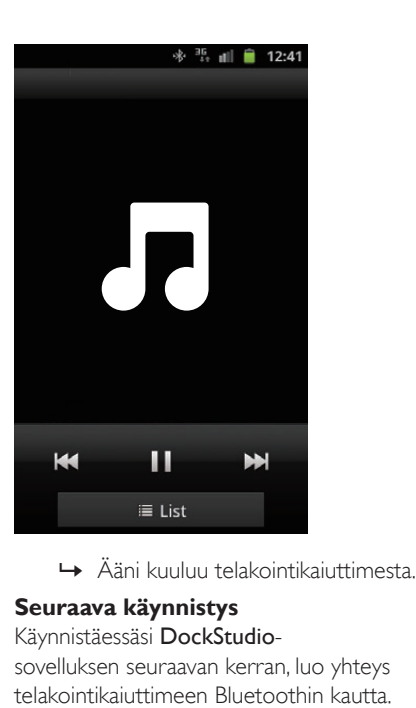

#### **Seuraava käynnistys**

#### Käynnistäessäsi DockStudio-

sovelluksen seuraavan kerran, luo yhteys telakointikaiuttimeen Bluetoothin kautta.

- 1 Käynnistä telakointikaiuttimen Bluetoothtoiminto.
- 2 Käynnistä Philips DockStudio ja siirry valikkoon.

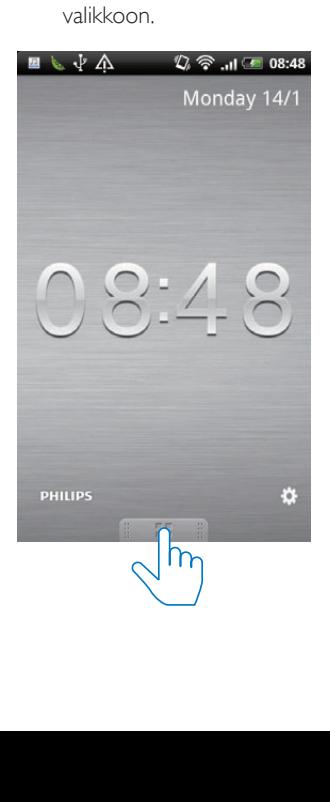

<span id="page-12-0"></span>3 Ota käyttöön automaattinen Bluetoothyhteys napauttamalla [Speaker Connection] (Kaiutinliitäntä).

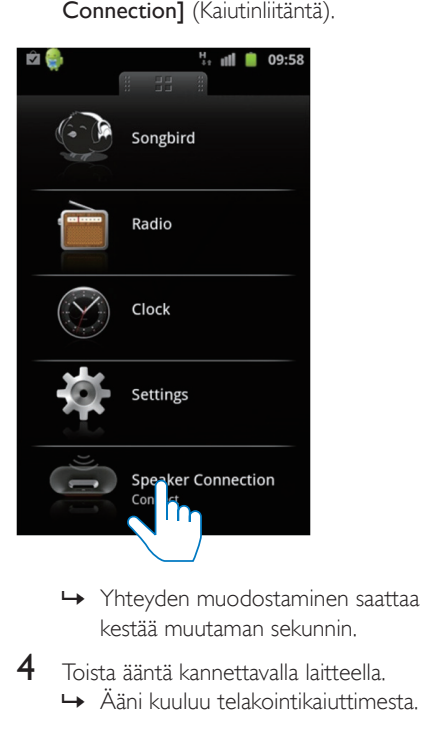

- kestää muutaman sekunnin.
- 4 Toista ääntä kannettavalla laitteella. » Ääni kuuluu telakointikaiuttimesta.

### Android-puhelimen telakointi ja lataus

#### Android-laitteen telakointi

Android-puhelimen lataaminen edellyttää, että se on ensin telakoitu telakointikaiuttimeen.

- 1 Tarkista Android-puhelimen mikro-USBliitännän suunta. Jos USB-liitännässä on suojakansi, avaa se.
- 2 Käännä tarvittaessa USB-liitintä telakointikaiuttimessa ja aseta sitten Android-puhelin telakointiasemaan.

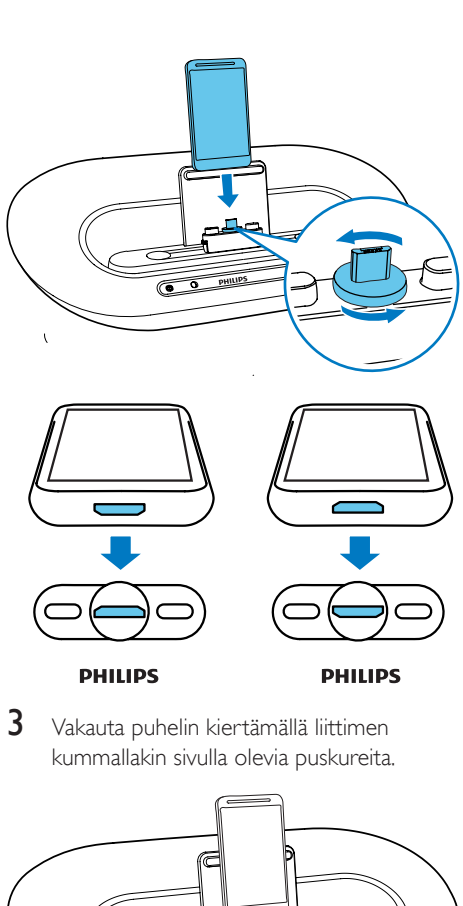

**DHILIDS** 

3 Vakauta puhelin kiertämällä liittimen kummallakin sivulla olevia puskureita.

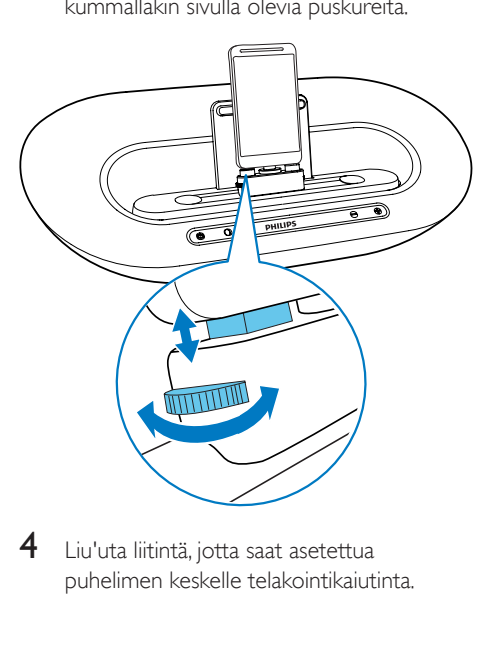

4 Liu'uta liitintä, jotta saat asetettua puhelimen keskelle telakointikaiutinta.

<span id="page-13-0"></span>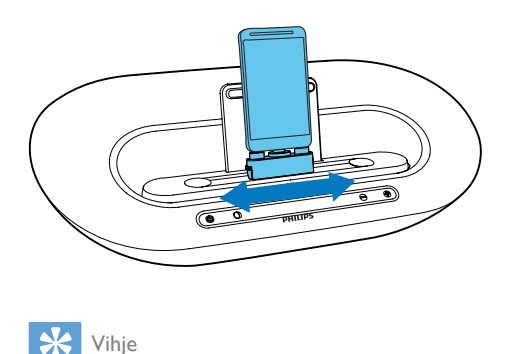

#### Vihje

• Jos mikro-USB-liitäntä on laitteen päällä ja käytät Android-käyttöjärjestelmän versiota 2.3 tai sitä uudempaa, näyttöä voidaan kääntää automaattisesti.

#### Telakan jatkokappaleen käyttö

Jos puhelimesi USB-liitäntä on lähellä reunaa, käytä mukana toimitettua telakan jatkokappaletta telakoidun puhelimen tasapainottamiseen kuvan mukaisesti.

- 1 Säädä liukunupeilla puskurit alimpaan asentoon.
- 2 Asenna telakan jatkokappale.<br>3 Telakoj pubelimesi
- Telakoi puhelimesi.

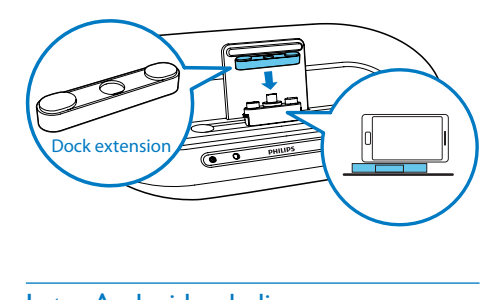

#### Lataa Android-puhelin

Kun telakointikaiuttimeen on kytketty virta, telakoitu puhelin alkaa latautua automaattisesti.

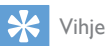

• Tämä toiminto on saatavilla myös muille kuin Androidkäyttöjärjestelmän laitteille, joissa on mikro-USB-liitäntä.

## Äänen toistaminen Philips **Songbirdilla**

Philips Songbird on yksinkertainen ja helppokäyttöinen tietokoneohjelma ja Android-sovellus. Sen avulla voit selata ja toistaa mediatiedostoja ja synkronoida ne saumattomasti tietokoneeltasi Androidlaitteeseen.

#### Songbird-sovelluksen asentaminen Android-laitteeseen

1 Napauta DockStudio-kuvaketta Androidlaitteellasi.

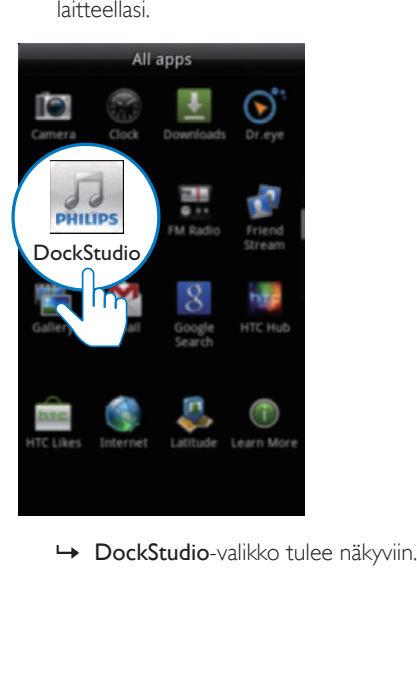

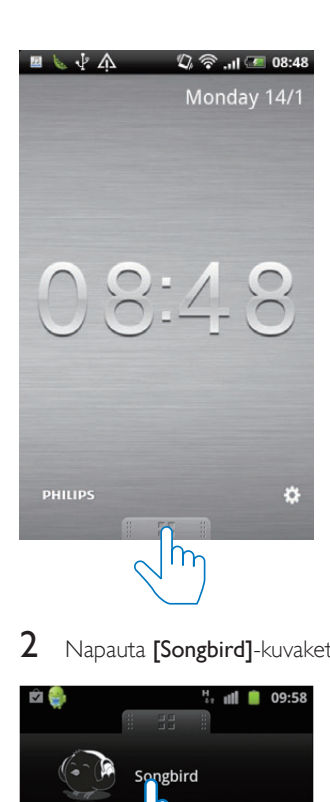

2 Napauta [Songbird]-kuvaketta.

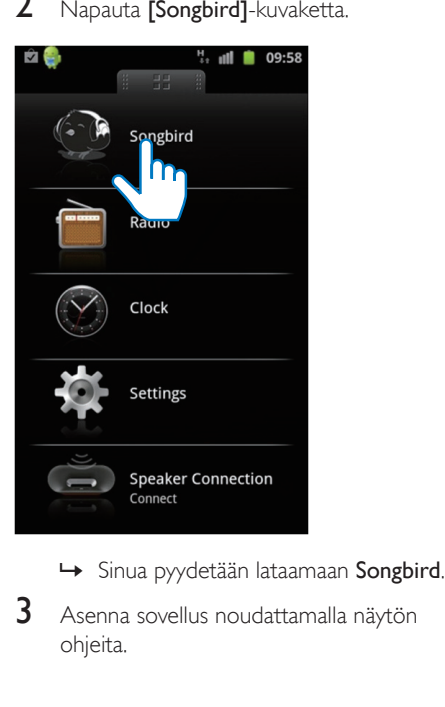

- 
- 3 Asenna sovellus noudattamalla näytön ohjeita.

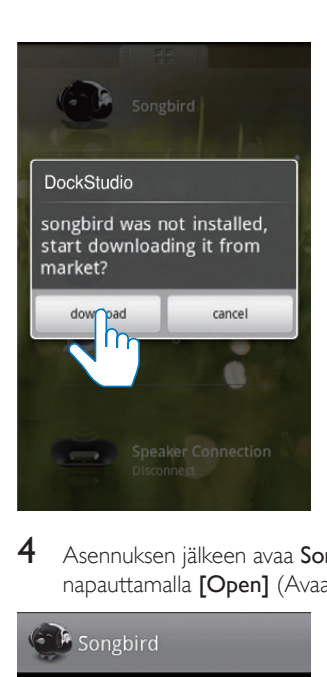

4 Asennuksen jälkeen avaa Songbird-valikko napauttamalla [Open] (Avaa) -kuvaketta.

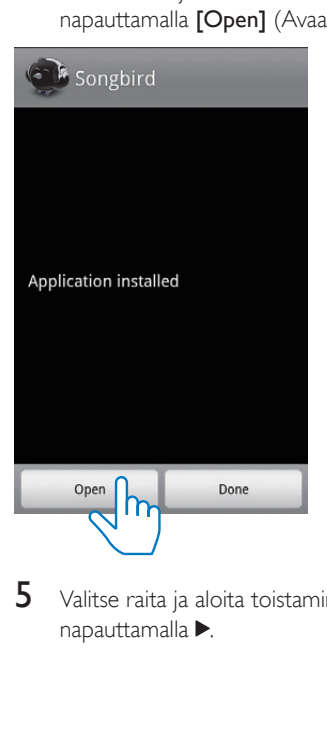

5 Valitse raita ja aloita toistaminen napauttamalla ».

<span id="page-15-0"></span>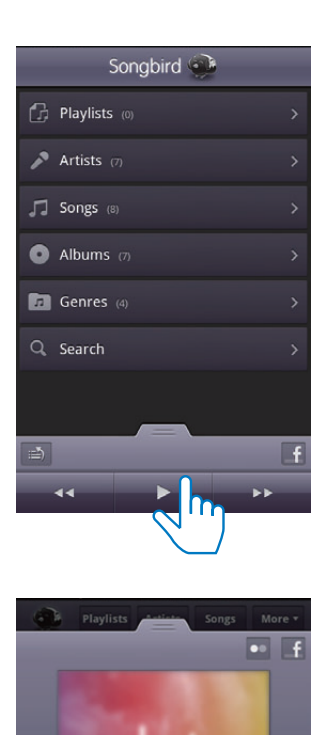

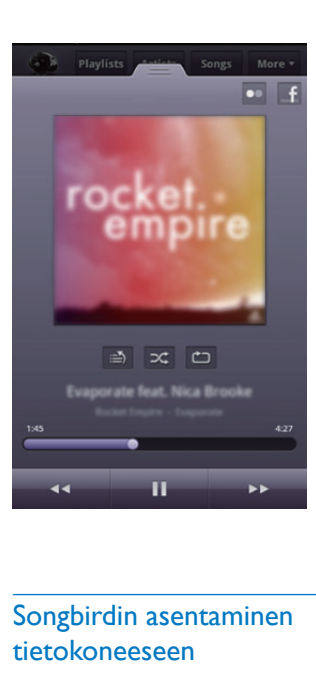

#### Songbirdin asentaminen tietokoneeseen

1 Siirry osoitteeseen www.philips.com/ songbird.

Q

 $2$  Hae Songbird.

songbird

 $\frac{3}{4}$  Lataa uusin Songbird-sovellus.

4 Asenna Philips Songbird tietokoneeseesi näytön ohjeita noudattamalla.

#### Tietokoneen kanssa synkronointi Philips Songbirdin kautta

- Huomautus
- Varmista, että olet kytkenyt USB-muistin päälle.
- 1 Käynnistä tietokoneessa Philips Songbird.
- 2 Liitä Android-laite tietokoneeseen USBkaapelin avulla. Odota kunnes Songbird tunnistaa laitteesi.
	- » Laite tulee näkyviin Philips Songbird -soittimessa, kun tietokone tunnistaa sen.

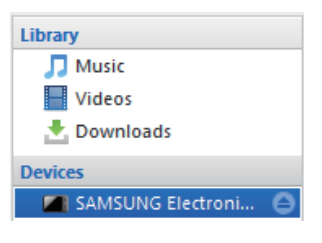

» Jos yhdistät laitteen Philips Songbird -sovellukseen ensimmäistä kertaa, ponnahdusikkuna ilmestyy näyttöön. Valitse automaattinen synkronointi.

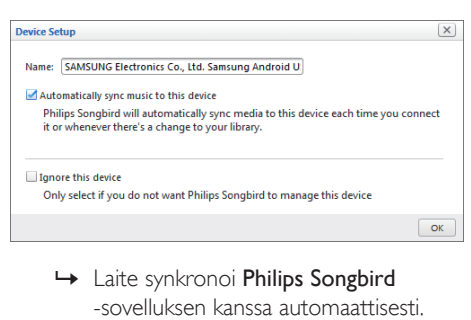

-sovelluksen kanssa automaattisesti.

Jos et valitse automaattista synkronointia, voit synkronoida Songbird-sovelluksen kanssa automaattisesti.

1 Valitse laite kohdasta Devices (Laitteet).

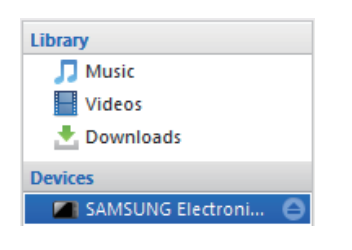

2 Valitse Manuaalinen tai Automaattinen.

Manual

Audio Syncing:

Sync

#### 3 Valitse Synkronointi.

» Jos olet valinnut automaattisen synkronoinnin, se käynnistyy automaattisesti, kun liität laitteen tietokoneeseen.

Auto

## <span id="page-17-0"></span>5 Muut toiminnot

### Käytä useampia DockStudion ominaisuuksia

Philips DockStudio -sovelluksella voit myös kuunnella internetradiota ja määrittää hälytysajastimen ja uniajastimen.

#### Huomautus

• Varmista, että kannettavassa laitteessa on internetyhteys.

#### Internet-radion kuunteleminen

- 1 Android-laitteen ja telakointijärjestelmän yhdistäminen Bluetoothin kautta.
- 2 Siirry päävalikkoon avaamalla Philips DockStudio -sovellus.
- 3 Napauta näytössä [Radio] (Radio) -kuvaketta.

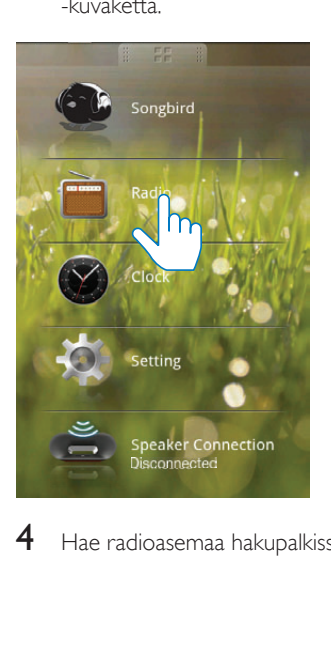

 $\,4\,$  Hae radioasemaa hakupalkissa.

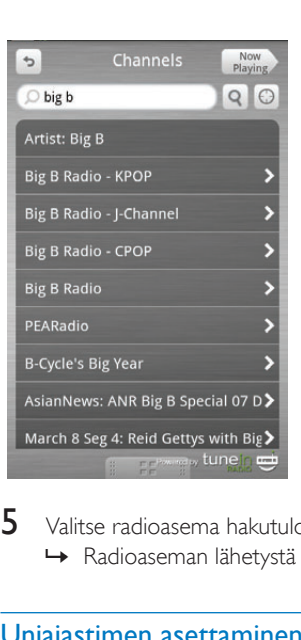

**5** Valitse radioasema hakutulosluettelosta. » Radioaseman lähetystä aletaan toistaa.

#### Uniajastimen asettaminen

Käynnistä Philips DockStudio.

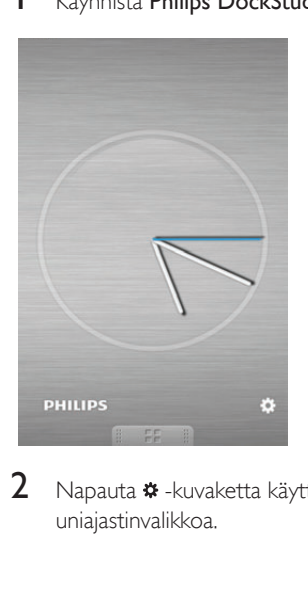

 $2$  Napauta  $\ast$ -kuvaketta käyttääksesi uniajastinvalikkoa.

<span id="page-18-0"></span>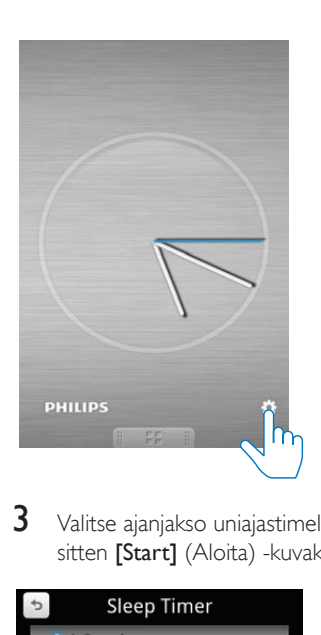

3 Valitse ajanjakso uniajastimelle ja napauta sitten [Start] (Aloita) - kuvaketta.

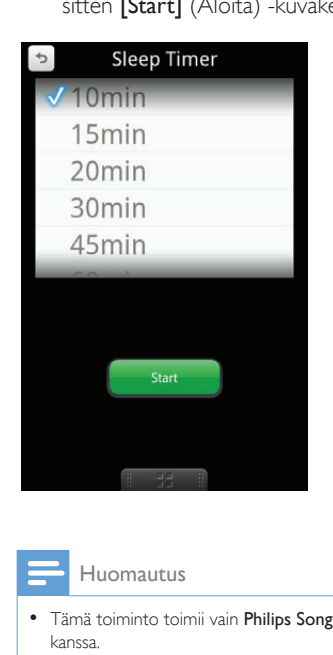

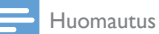

• Tämä toiminto toimii vain Philips Songbird -sovelluksen kanssa.

#### Hälytysajan asettaminen

Philips DockStudio -sovelluksella voit määrittää useita hälytysaikoja ja saat viimeisimmät säätiedot. Se jopa hälyttää, kun sääolosuhteet soveltuvat suosikkiulkoharrastuksellesi.

1 Käynnistä sovellus.

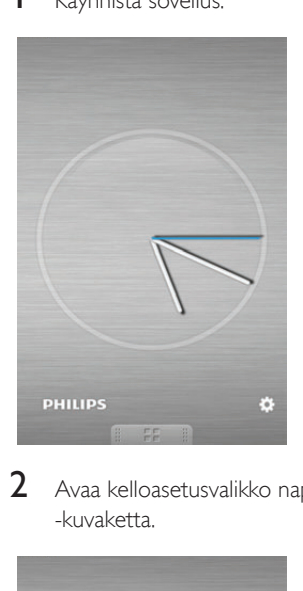

2 Avaa kelloasetusvalikko napauttamalla \* -kuvaketta.

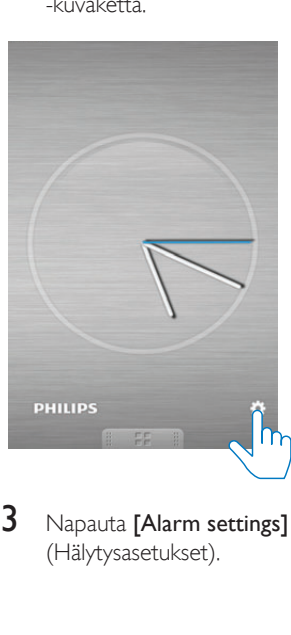

3 Napauta [Alarm settings] (Hälytysasetukset).

<span id="page-19-0"></span>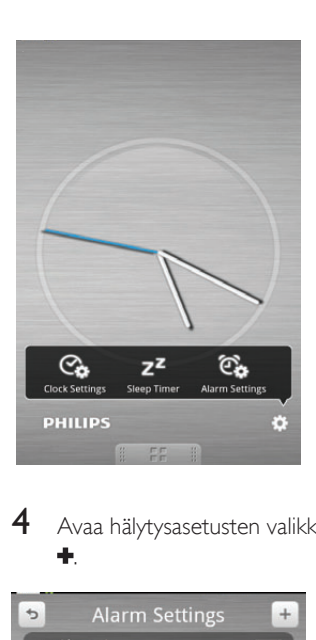

4 Avaa hälytysasetusten valikko napauttamalla .

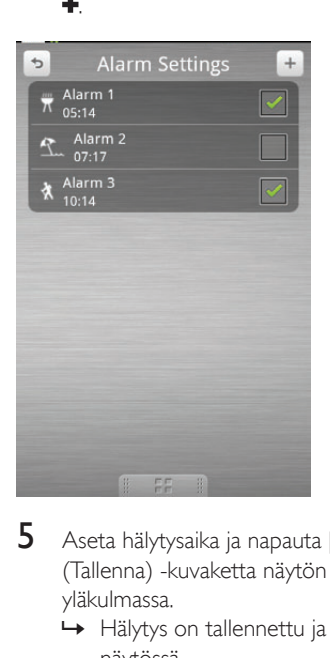

- 5 Aseta hälytysaika ja napauta [Save] (Tallenna) -kuvaketta näytön oikeassa yläkulmassa.
	- » Hälytys on tallennettu ja näkyy näytössä.

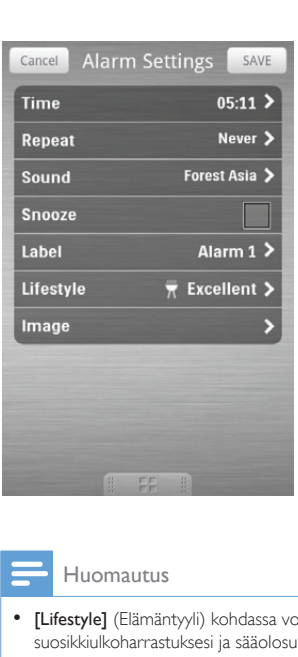

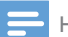

#### Huomautus

• [Lifestyle] (Elämäntyyli) kohdassa voit valita suosikkiulkoharrastuksesi ja sääolosuhteet (erinomainen, hyvä tai melko hyvä). Hälytys ei soi, jos sää ei ole tarpeeksi hyvä.

### Puhelimen lataus USBliitännän kautta

Liitä USB-kaapeli (lisävaruste)

- kaiuttimen takapaneelin  $\leftarrow$ -liitäntään.
- puhelimesi USB-liitäntään.

Huomautus

• Emme voi taata, että kaikki USB-kaapelit toimivat kaiuttimien kanssa.

### Äänen toisto ulkoisesta laitteesta

Voit kuunnella tällä kaiuttimella ääntä ulkoisesta laitteesta.

- 1 Liitä MP3 link -kaapeli (lisävaruste)
	- • AUX IN-liitäntään.
	- • ulkoisen laitteen kuulokeliitäntään.
- 2 Toista ääntä ulkoisesta laitteessa (lisätietoja on laitteen käyttöoppaassa).

## <span id="page-21-0"></span>6 Tuotetiedot

Huomautus

• Tuotetietoja voidaan muuttaa ilman ennakkoilmoitusta.

## Teknisiä tietoja

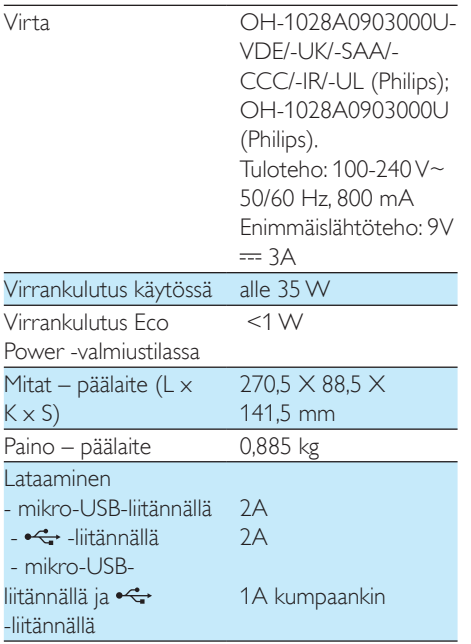

## <span id="page-22-0"></span>7 Vianmääritys

#### Vakava varoitus

• Älä koskaan avaa laitteen runkoa.

Älä yritä korjata järjestelmää itse, jotta takuu ei mitätöidy.

Jos laitteen käytössä ilmenee ongelmia, tarkista seuraavat seikat, ennen kuin soitat huoltoon. Jos ongelma ei ratkea, siirry Philipsin sivustoon www.philips.com/support. Kun otat yhteyttä Philipsiin, varmista, että laite on lähellä ja malli- ja sarjanumero ovat saatavilla.

#### Laitteessa ei ole virtaa

- Varmista, että laitteen virtajohto on liitetty oikein.
- Varmista, että verkkolaitteeseen tulee virtaa.
- Varmista, että akut on asetettu oikein.
- Jos käytät kaiuttimen virtalähteenä paristoja, varmista ettei verkkolaitetta ole liitetty laitteeseen.

#### Ei ääntä tai ääni on heikkolaatuinen

- Säädä telakointijärjestelmän äänenvoimakkuutta.
- Säädä puhelimesi äänenvoimakkuutta.

#### Laite ei vastaa

• Irrota verkkovirtapistoke ja aseta se takaisin. Käynnistä sen jälkeen laite uudelleen.

## <span id="page-23-0"></span>8 Huomautus

Tämän laitteen muuttaminen tai muokkaaminen muulla kuin Philips Consumer Lifestylen erityisesti hyväksymällä tavalla voi mitätöidä käyttäjän valtuudet laitteen käyttämiseen.

# $C$   $\epsilon$  2150

Tämä laite on Euroopan unionin radiohäiriöitä koskevien vaatimusten mukainen. CE-vaatimustenmukaisuusvakuutuksen kopio on saatavilla käyttöoppaan PDF-versiossa osoitteessa www.philips.com/support.

### Kierrätys

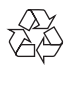

Tuotteen suunnittelussa ja valmistuksessa on käytetty laadukkaita materiaaleja ja osia, jotka voidaan kierrättää ja käyttää uudelleen. Jos tuotteeseen on merkitty roskasäiliö, jonka yli on vedetty rasti, se tarkoittaa, että tuotetta koskee EU-direktiivi 2002/96/EY:

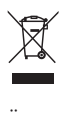

Älä hävitä tuotetta muun kotitalousjätteen mukana. Ota selvää paikallisista sähkölaitteiden ja elektronisten laitteiden erillistä keräystä koskevista säädöksistä. Hävittämällä vanhan tuotteen oikein voit ehkäistä mahdollisia ympäristö- ja terveyshaittoja.

#### Ympäristötietoja

Kaikki tarpeeton pakkausmateriaali on jätetty pois. Pyrimme siihen, että pakkauksen materiaalit on helppo jakaa kolmeen osaan: pahviin (laatikko), polystyreenimuoviin (pehmuste) ja polyeteeni (pussit, suojamuoviarkki).

Järjestelmä koostuu materiaaleista, jotka voidaan kierrättää ja käyttää uudelleen, jos järjestelmän hajottamisen hoitaa siihen erikoistunut yritys. Noudata paikallisia pakkausmateriaaleja, vanhoja paristoja ja käytöstä poistettuja laitteita koskevia kierrätysohjeita.

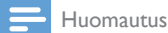

- 
- Tyyppikilpi on laitteen takaosassa.

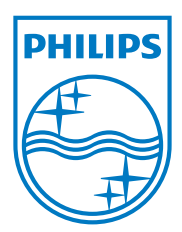

Specifications are subject to change without notice © 2013 Koninklijke Philips Electronics N.V. All rights reserved.

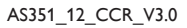

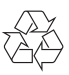